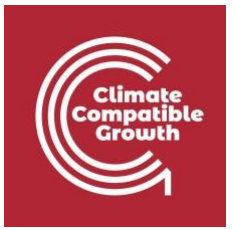

# Modelización de la energía y la flexibilidad Hands-on 6 (macOS)

Utilice la siguiente cita para:

• **Este ejercicio**

Tan, N., Cannone, C., Kell, A., Howells, M. (2022, enero). Hands-on 6 (macOS): Energy and Flexibility Modelling.<http://doi.org/10.5281/zenodo.5920560>

• **Software clicSANDMac**

Cannone, C., Tan, N., Kell, A., de Wet, N., Howells, M., Yeganyan, R. (2021). clicSANDMac [software informático].<http://doi.org/10.5281/zenodo.5879056>

• **Foro Google de OSeMOSYS**

Por favor, regístrese en el foro de ayuda de Google [aquí.](https://groups.google.com/g/osemosys) Si estás atascado, por favor, haz preguntas aquí. Si avanzas, por favor responde a las preguntas en el mismo foro. Por favor, indique que está utilizando la interfaz 'clicSAND'.

## Resultados del aprendizaje

- Al final de este ejercicio, serás capaz de representar lo siguiente en OSeMOSYS:
- 1) Centrales eléctricas de biomasa y suministro primario de biomasa
- 2) Centrales geotérmicas y suministro primario de energía geotérmica
- 3) Tecnologías hidroeléctricas y suministro primario de energía hidroeléctrica
- 4) Centrales nucleares y suministro primario de uranio

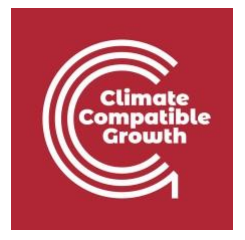

## Definir la tecnología de suministro primario de energía hidroeléctrica

En la clase 7 aprendimos cómo representar una tecnología en OSeMOSYS y qué parámetros caracterizan a las plantas de biomasa, geotérmicas, hidroeléctricas y nucleares. En este Hands-On, nos enfocaremos en un ejemplo para Plantas Hidroeléctricas. El mismo proceso debe ser usado para plantas de biomasa, geotérmicas y nucleares.

En este Hands-on, añadiremos 8 tecnologías en total: 4 centrales eléctricas (**PWRBIO, PWRHYD, PWRGEO, PWRNUC**) y 4 tecnologías de suministro primario (**MINBIO, MINHYD, MINGEO** y **MINURN**). Se añadirán cuatro nuevos combustibles al modelo: **BIO (**Biomasa), **HYD (**Hidroeléctrica), **GEO** (Geotérmica) y **URN** (Uranio). Construiremos las partes destacadas de la FER:

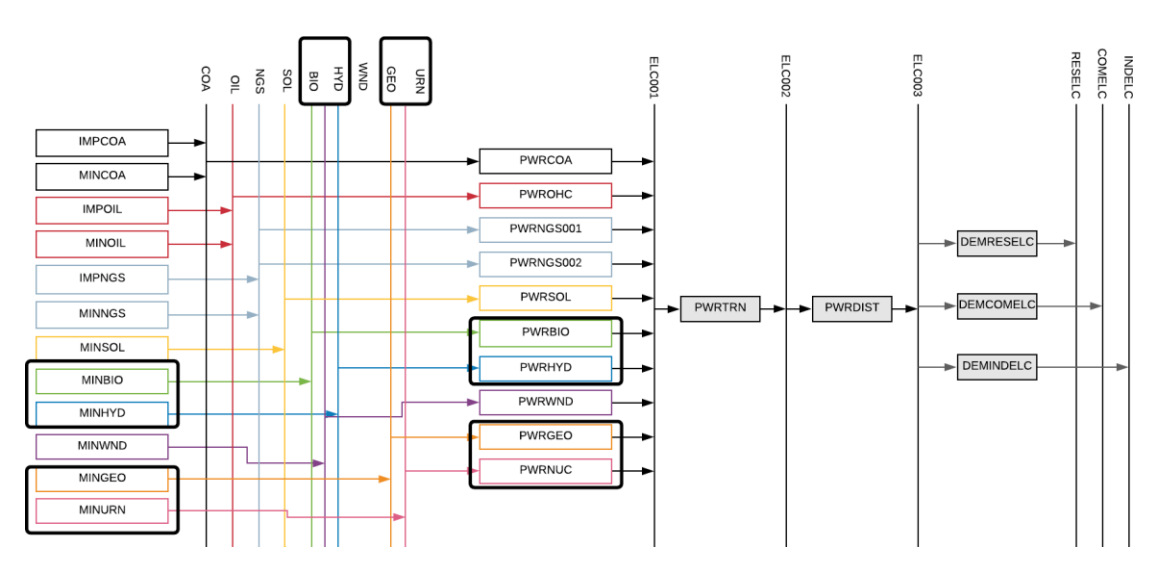

Para representar una tecnología de suministro primario, recuerde que los siguientes **parámetros**

debe ser considerado:

- − **OutputActivityRatio**: define el combustible suministrado (es decir, la biomasa)
- − **CapacityToAcitivityUnit**: se utiliza para convertir los datos relacionados con la Capacidad de la tecnología en la Actividad que puede generar. En el caso de la tecnología de suministro primario, este valor debe fijarse en 1.
- − **Coste fijo**: define el coste fijo de explotación y mantenimiento (\$/kW)
- − **CapitalCost**: define el coste de inversión nocturno de la planta (\$/kW)
- − **OperationalLife**: define la vida útil de la tecnología (en años)

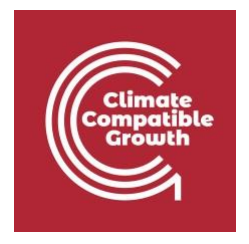

Añadamos **MINHYD** - la tecnología que representa el suministro primario de agua **MINHYD** (Potencial Hidráulico) y el correspondiente combustible **HYD** (Hidráulico) siguiendo los pasos explicados en el Manual 4.

Repite los mismos pasos para:

- **1) MINBIO**  Extracción de biomasa
- **2) MINGEO**  Potencial geotérmico
- **3) MINURN**  Extracción de uranio

utilizando los datos proporcionados en el [archivo DataPrep.](http://doi.org/10.5281/zenodo.5920560)

Ahora ha añadido 4 tecnologías de suministro primario (**MINBIO, MINHYD, MINGEO, MINURN**) y 4 combustibles (**BIO, HYD, GEO, URN**) a su modelo.

## Añadir una central hidroeléctrica

Para representar una central eléctrica, recuerda que hay que tener en cuenta los siguientes **parámetros**:

- − **InputActivityRatio**: define la tasa de combustible consumido (es decir, Hydro)
- − **OutputActivityRatio**: define el combustible suministrado (es decir, la electricidad)
- − **CapacityToAcitivityUnit**: se utiliza para convertir los datos relacionados con la Capacidad de la tecnología en la Actividad que puede generar. En el caso de la tecnología de suministro primario, este valor debe fijarse en 1.
- − **Coste fijo**: define el coste fijo de explotación y mantenimiento (\$/kW)
- − **CapitalCost**: define el coste de inversión nocturno de la planta (\$/kW)
- − **OperationalLife**: define la vida útil de la tecnología (en años)
- − **ResidualCapacity**: define la capacidad existente de la tecnología (en GW) y su desmantelamiento previsto
- − **Factores de capacidad**: representa la variabilidad de la generación en cada momento.

Añadamos **PWRHYD** - la tecnología que representa una central hidroeléctrica, siguiendo los pasos presentados en el **Hands-On 5**.

El único parámetro nuevo que hay que añadir respecto a las instrucciones de **Hands- On 5**  es el **Factor de Capacidad**. Este representa la variabilidad de la generación en cada momento. Es necesario definir los valores de los factores de capacidad para todos los años de modelización desde 2015 hasta

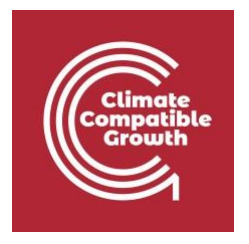

2070. Por lo tanto, copie y pegue los 96 valores disponibles en el [archivo Data Prep](http://doi.org/10.5281/zenodo.5920560) para el año 2015 en **la celda K1797 de SAND**. Verás que esos valores cambian según el tramo de tiempo. A continuación, copie y pegue los **mismos** valores para todos los años hasta la **columna BN** correspondiente a 2070.

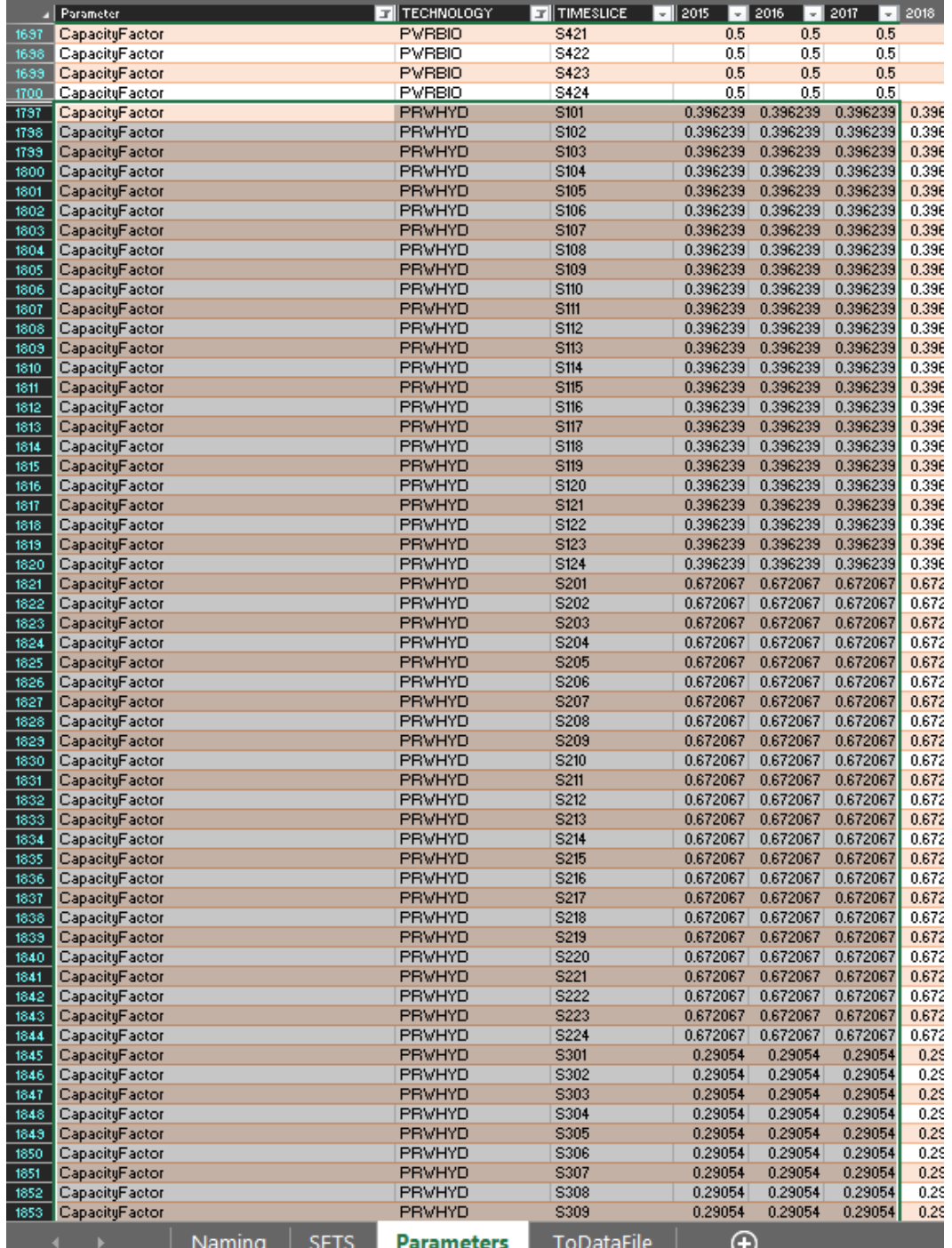

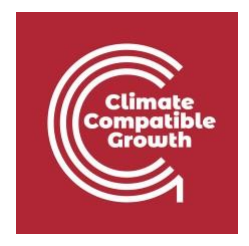

Repite los mismos pasos para:

- **1) PWRBIO**  Central de biomasa
- **2) PWRGEO**  Planta de energía geotérmica
- **3) PWRNUC**  Central Nuclear

utilizando los datos proporcionados en el

[archivo DataPrep.](http://doi.org/10.5281/zenodo.5920560)

Ahora ha añadido 4 tecnologías de suministro primario (**PWRBIO, PWRHYD, PWRGEO, PWRNUC**) a su modelo.

#### Ejecuta el modelo y comprueba los resultados

Este es el gráfico de Producción Anual por Tecnología en PJ que deberías obtener al final de este ejercicio práctico.

Recuerde filtrar para las tecnologías modeladas en este Hands-On - **PWRHYD, PWRBIO, PWROHC, PWRNGS002, PWRNGS001, PWRCOA**, y **PWRGEO**.

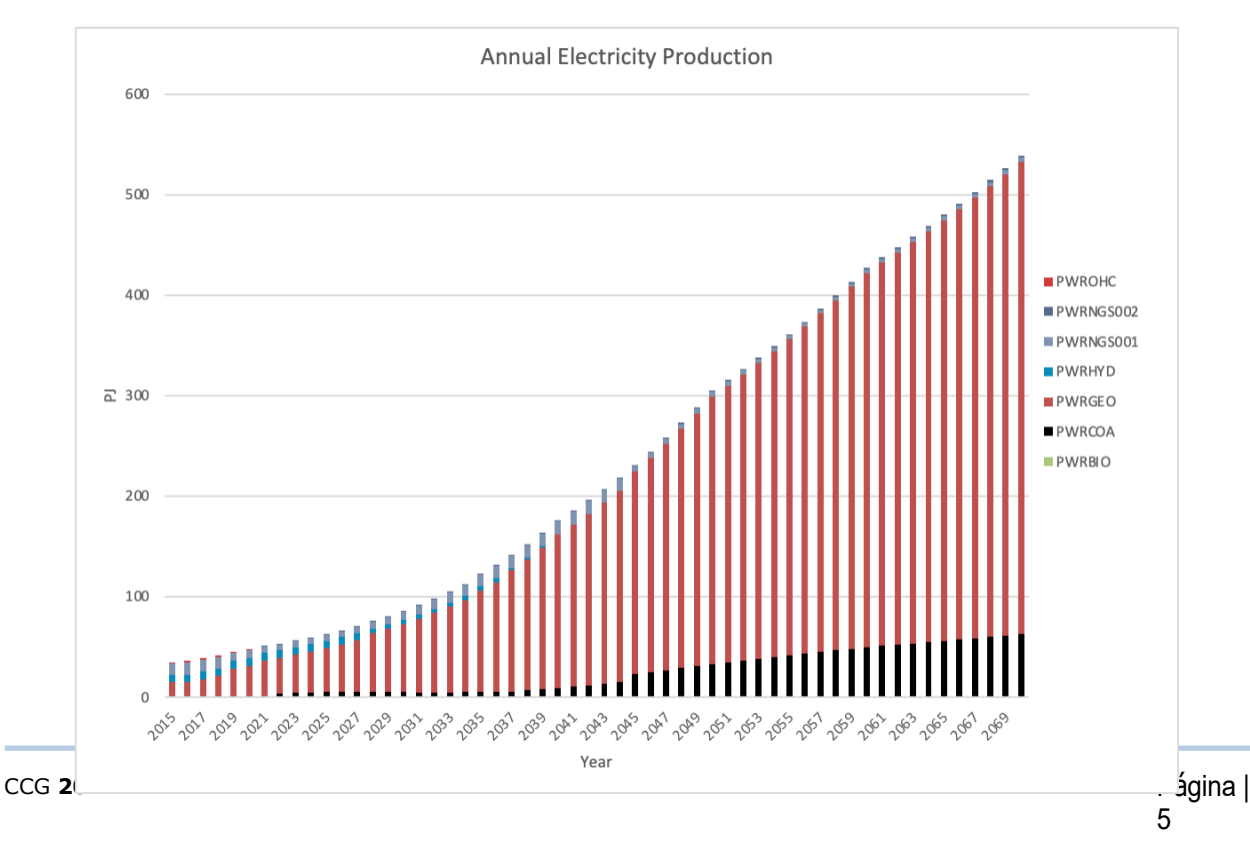